## EV Safety Training

Running a report

The EV Safety Training report is run on **Monday**, **Wednesday**, and **Friday** and is pulled from **Access OnDemand EV Training**.

Go to: (We address link removed)

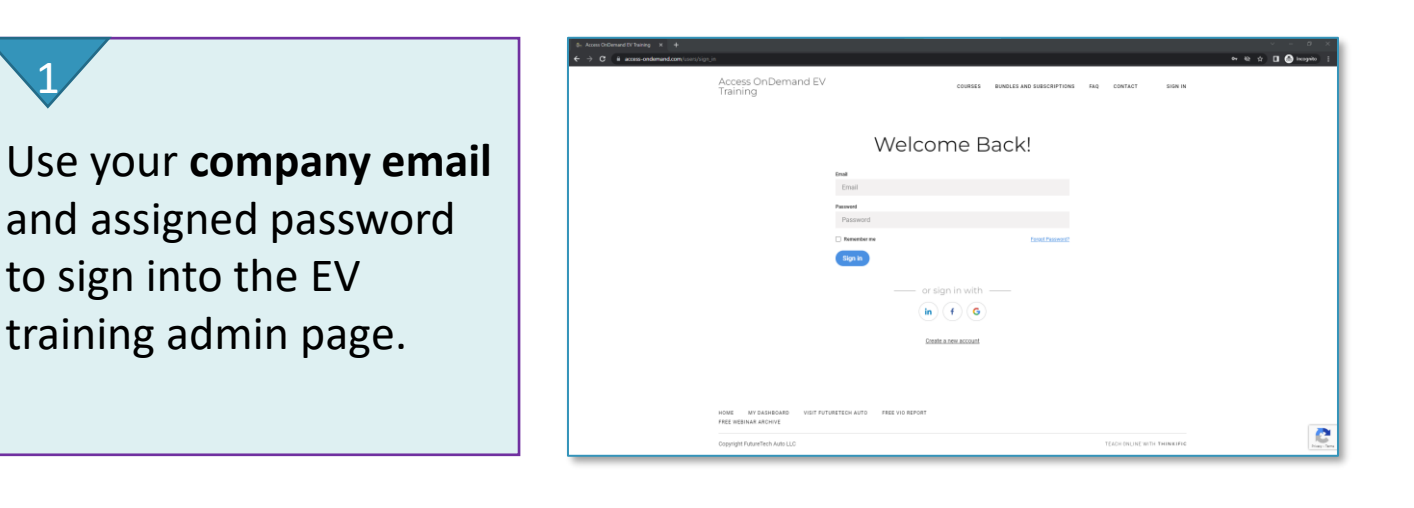

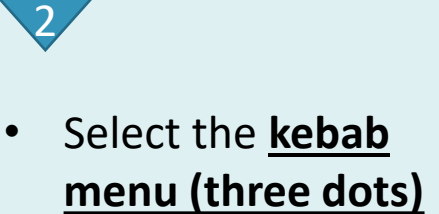

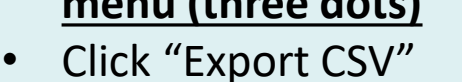

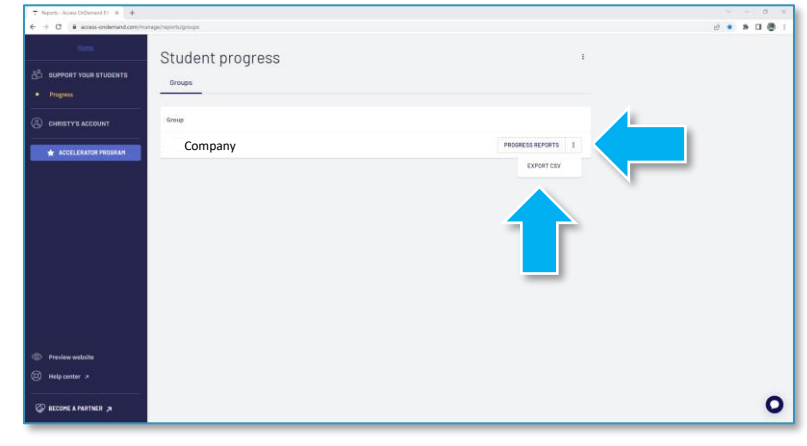

## 3

In the bottom left of your screen, you will receive notification that your report is queued.

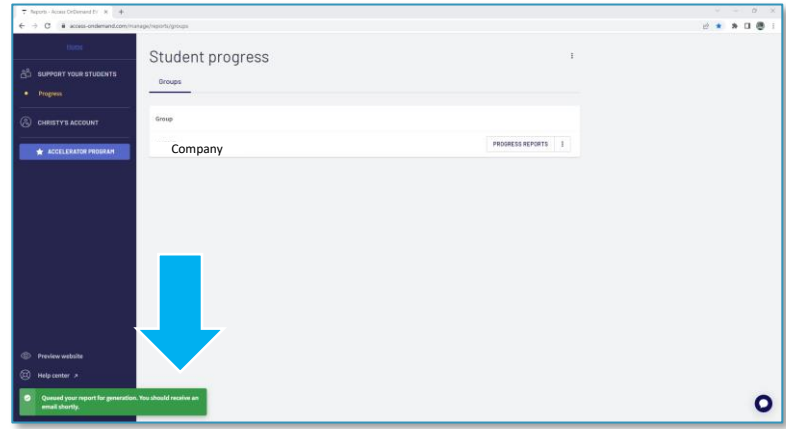

## EV Safety Training (page 2) Accessing your report

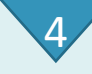

You will receive an email with a download link when your report is ready.

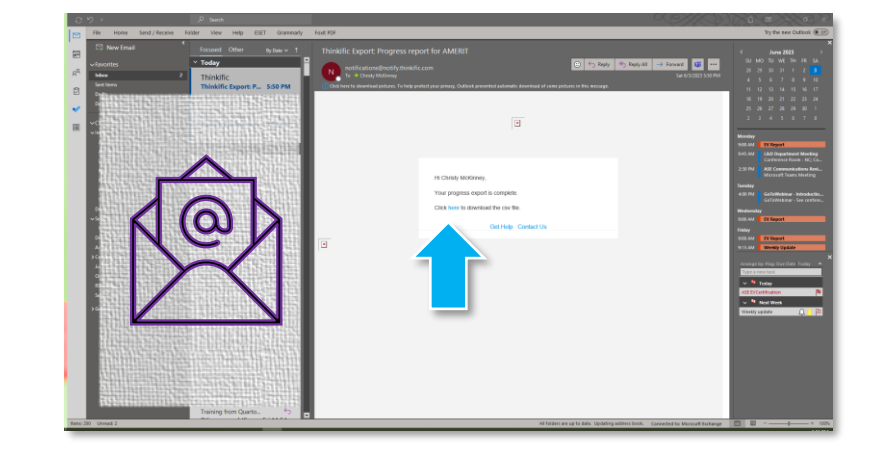

## 5

- Clicking the link will download the report in your browser.
- You may access the report in your downloads or by clicking the download link in the bottom left of your screen

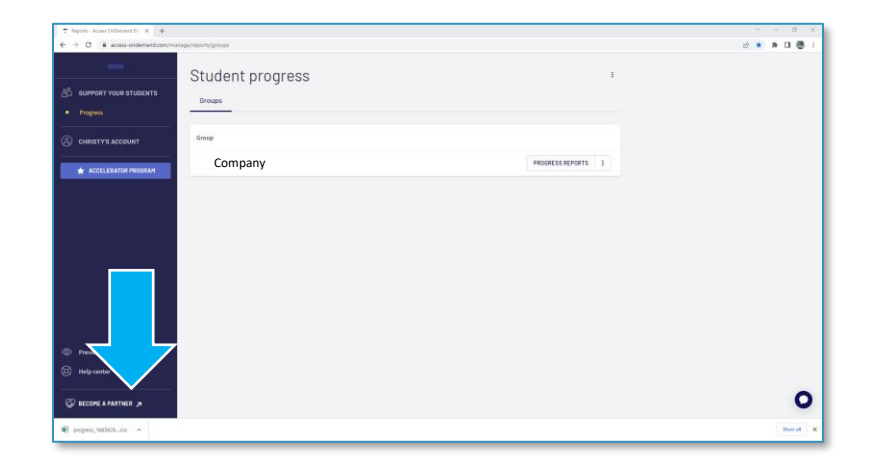

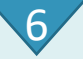

- The report opens as a .CSV
- "**Save As**" an Excel Workbook file and organize it for delivery.

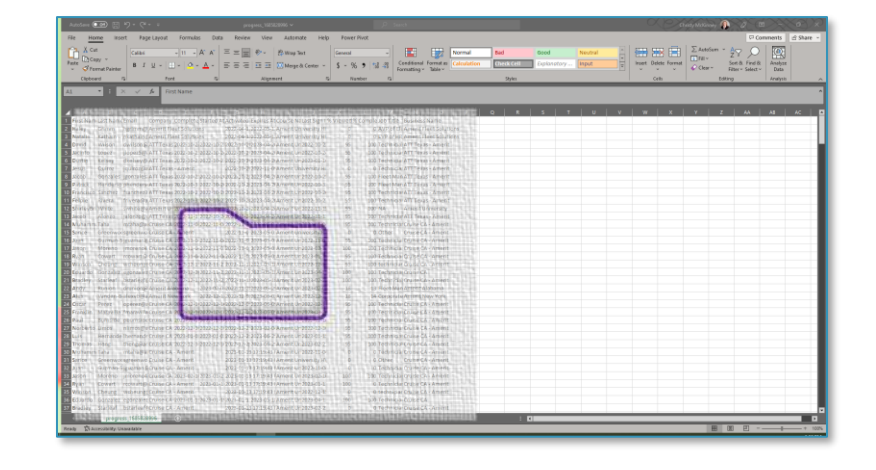